## Windows

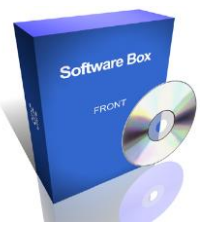

#### E' necessario avere la versione 8 o una successiva, possibilmente a 64 bit.

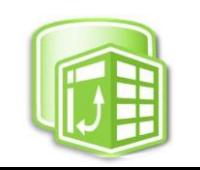

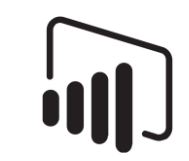

### Versioni di Office e disponibilità in Excel di Power Pivot e Power Query

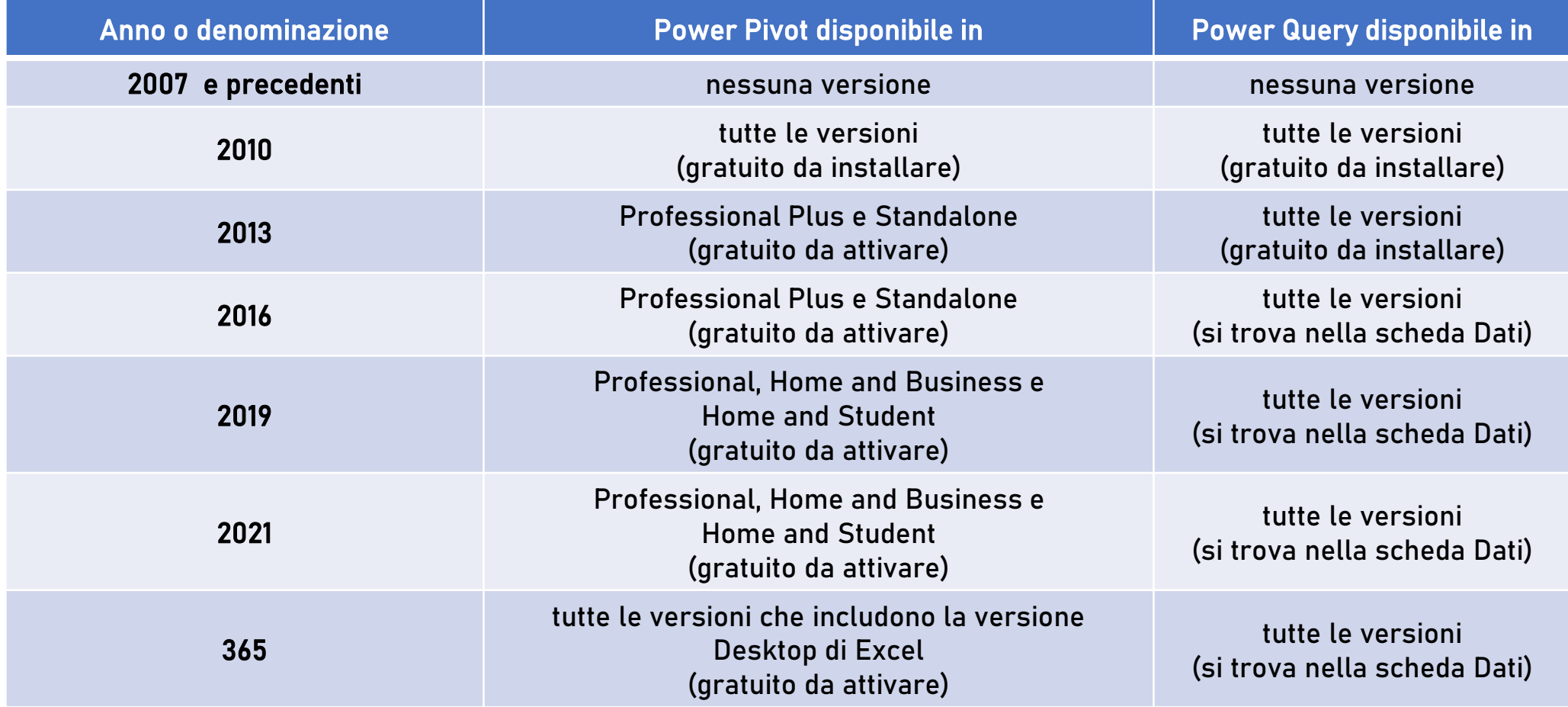

Si raccomanda di avere la versione di Office a 64 bit

Purtroppo questi pacchetti non sono, ad oggi, disponibili in Office per Mac

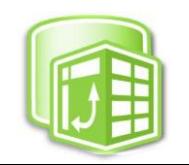

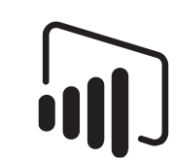

Link per download app Per Excel 2010 e 2013

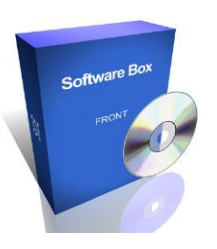

Excel Power Pivot per Excel 2010 <https://www.microsoft.com/it-it/download/details.aspx?id=43348>

Excel Power Query per Excel 2010 e 2013 <https://www.microsoft.com/it-it/download/details.aspx?id=39379>

Scaricare i software ed installarli, a seconda della versione (esempio nel 2013 Power Pivot non è da installare, o c'è o non c'è a seconda della versione di Office, vedi slide precedente, mentre Power Query è da installare al link sopra riportato)

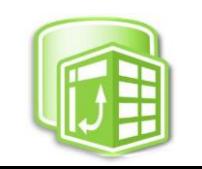

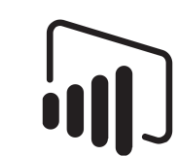

#### Link per download Power BI Desktop

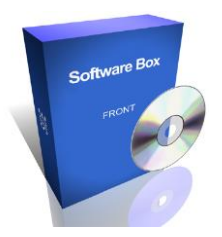

Power BI Desktop <https://www.microsoft.com/it-it/download/details.aspx?id=58494>

Scaricare la 64 bit e provare ad istallarla, funzionerà se avete Windows a 64 bit. Se non va, scaricare ed installare l'altra versione che è a 32 bit (anche se non è esplicitamente indicato nel nome del file)

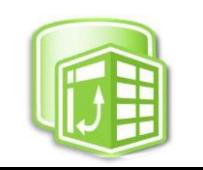

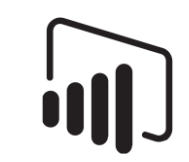

#### Link per download Analyze in Excel per Power BI Desktop

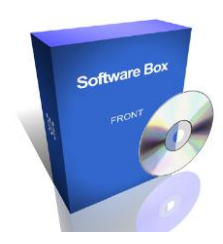

Analyze in Excel per Power BI Desktop <https://www.sqlbi.com/tools/analyze-in-excel-for-power-bi-desktop/>

Scaricare ed installare, (link sulla destra), DOPO avere installato Power BI Desktop

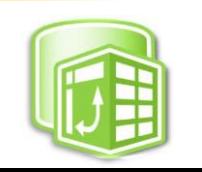

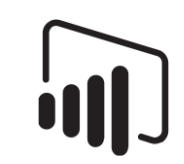

# Come fare se si usa un Mac

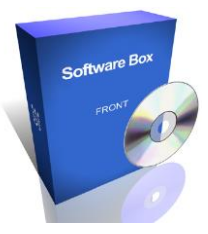

Su questi link

<https://installare.club/windows/si-puo-installare-windows-su-mac/> <https://www.youtube.com/watch?v=7JnmjlK6B10>

Trovate video in Italiano con istruzioni complete per l'installazione, su Mac OS e con diverse soluzioni, di Windows 10 o 11 (possibilmente a 64 bit).

Una volta disponibile Windows 10 o 11, potrete scaricare ed installare i software già listati.

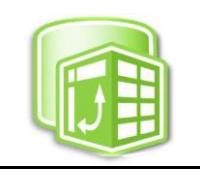

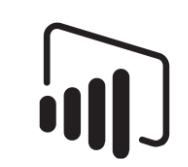